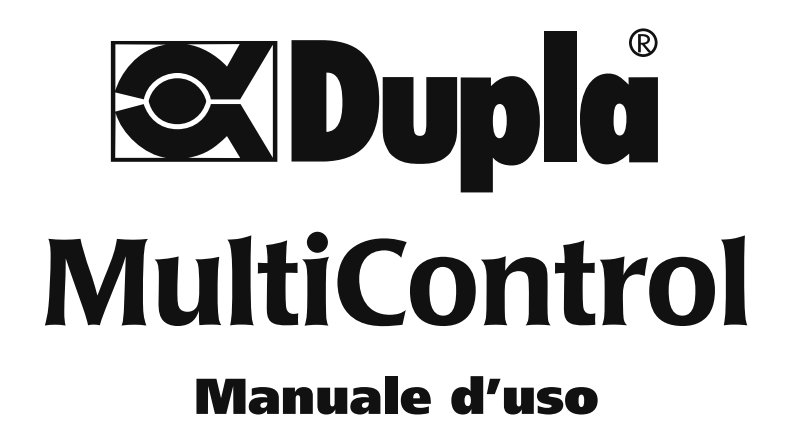

Versione software 1.2

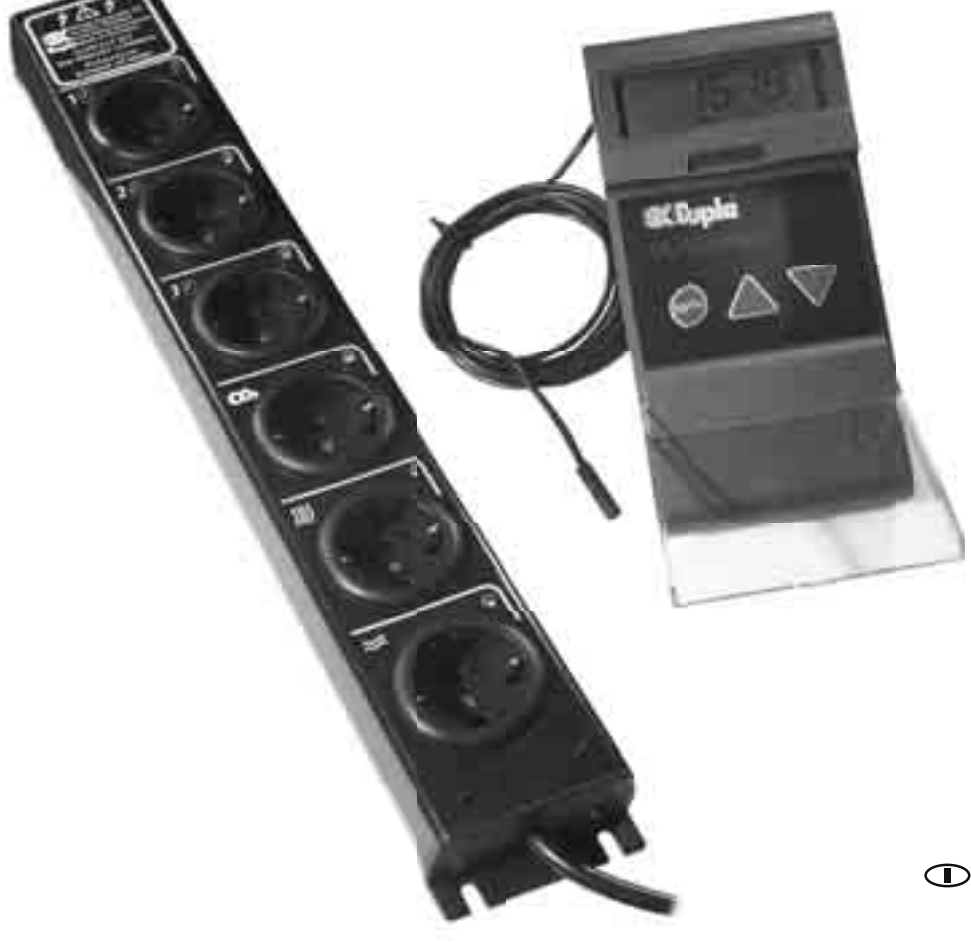

# **Indice**

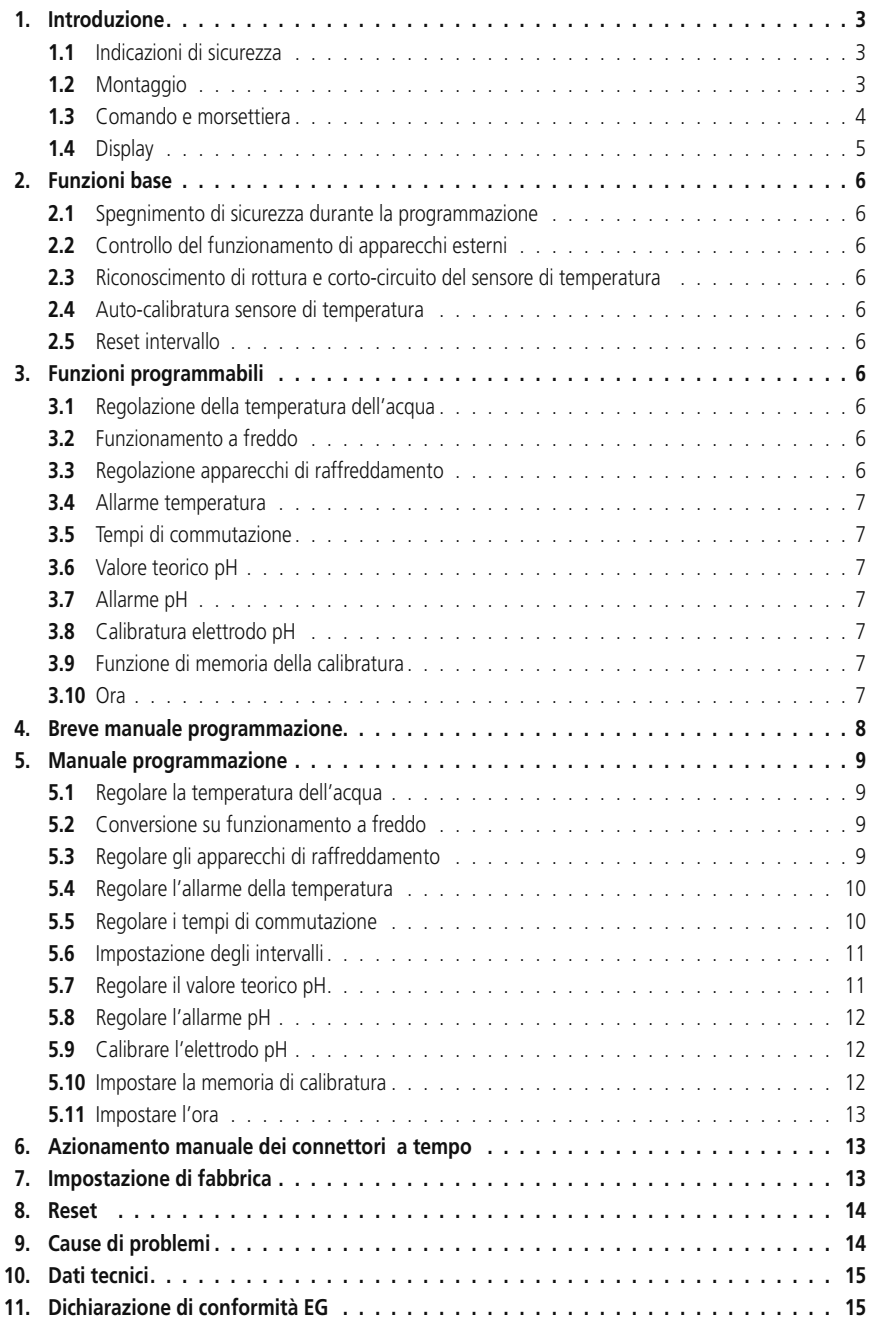

#### **1. Introduzione**

## **1.1 Indicazioni di sicurezza**

Tutti i componenti elettronici dei computer per acquari possono essere utilizzati solo se liberi da problemi. In caso di danni al cavo di rete lo faccia sostituire da un esperto o ci invii l'apparecchio per la riparazione. Un ulteriore utilizzo può causare scosse pericolose per la salute. Si assicuri che il comando (1) e la morsettiera (12) non possano venire a contatto con l'acqua.

Stacchi tutti gli apparecchi elettrici dalla rete quando introduce le mani nell'acquario

*Consiglio: si consiglia di utilizzare un interruttore differenziale per tutti gli apparecchi nell'acquario, che in caso di corto-circuito elettrico stacchi il collegamento dall'acquario dall'interruttore differenziale.*

## **1.2 Montaggio**

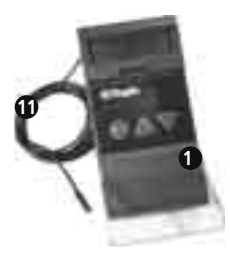

#### **Comandi**

Il comando (1) ha sul retro un cassetto estraibile (2), in cui il binario di fissaggio (3), fissato con il set di viti (4) al muro o all'armadio-acquario, può essere pinzato. I 2 metri di lunghezza del controllo permettono un posizionamento al di fuori dell'armadio-acquario, dove tutti i valori e gli stati di commutazione sono rapidamente osservabili.

#### **Morsettiera**

La morsettiera (12) dovrebbe essere avvitata lateralmente all'armadioacquario, così in caso di fuoriuscita dell'acqua dall'acquario si esclude un contatto con l'acqua

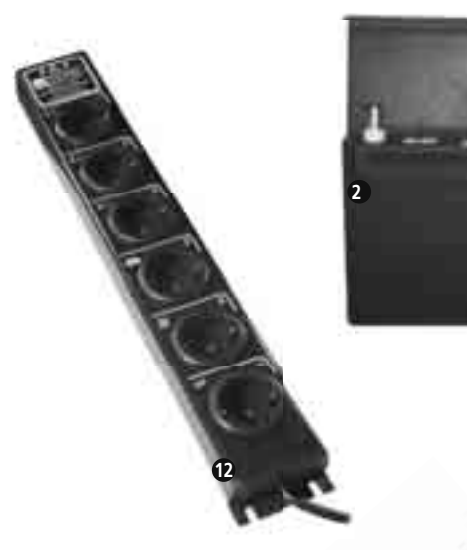

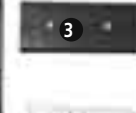

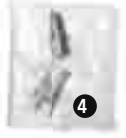

**11**

#### **Sensore di temperatura**

Posizioni il sensore di temperatura (11) in un luogo dell'acquario con buona corrente d'acqua. Non dovrebbe essere fissato nelle vicinanze del riscaldamento. Lo fissi in modo tale che non si stacchi e che non possa uscire dall'acqua. Ciò potrebbe causare valori di visualizzazione erronei e surriscaldamento dell'acquario

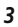

#### **1.3 Comando e morsettiera**

- (1) Comando
- (2) Cassetto estraibile per binario di fissaggio

**3**

**6**

**<sup>9</sup> <sup>10</sup> <sup>8</sup>**

**12**

**17**

**5**

**2**

**1**

**7**

- (3) Binario di fissaggio
- (4) Set di viti
- (5) Copertura display
- (6) Display
- (7) Copertura tastiera
- (8) Tasto "Menu"
- (9) Tasto ▲
- (10) Tasto ▼
- (11) Sensore di temperatura
- (12) Morsettiera
- (13) Connettori temporizzazione 1, 2, 3
- (14) Connettori regolazione CO<sub>2</sub>
- (15) Connettori temperatura dell'acqua
- (16) Connettori temperatura del suolo / raffreddamento
- (17) LED

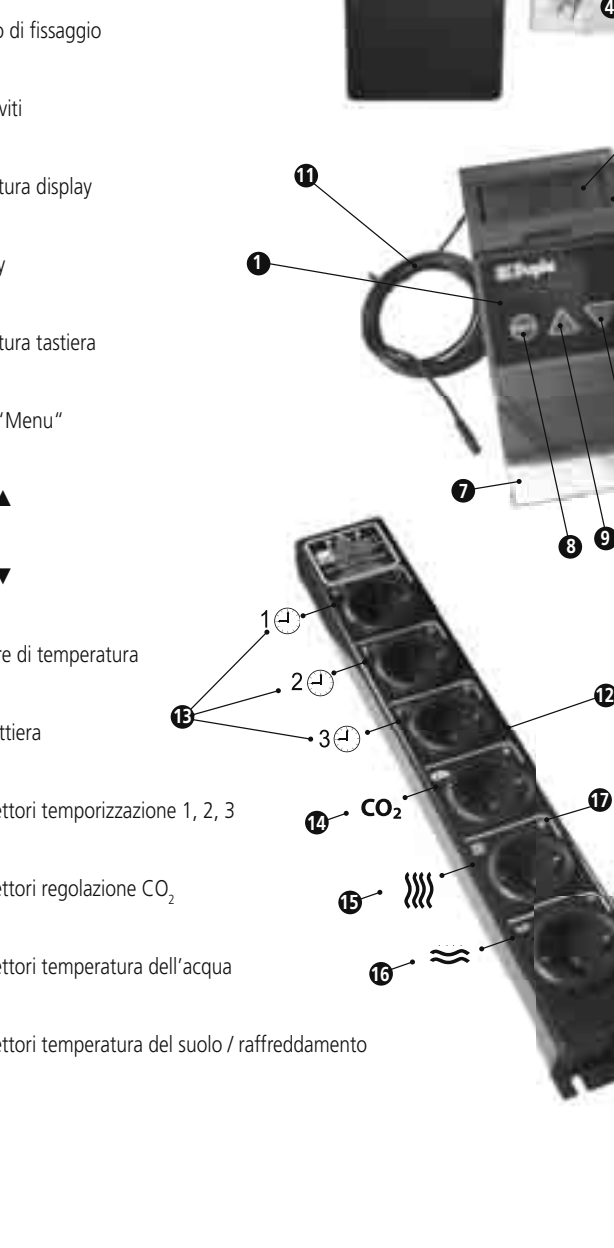

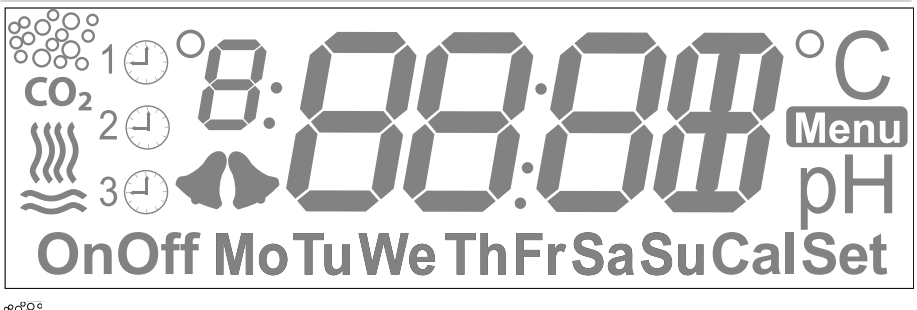

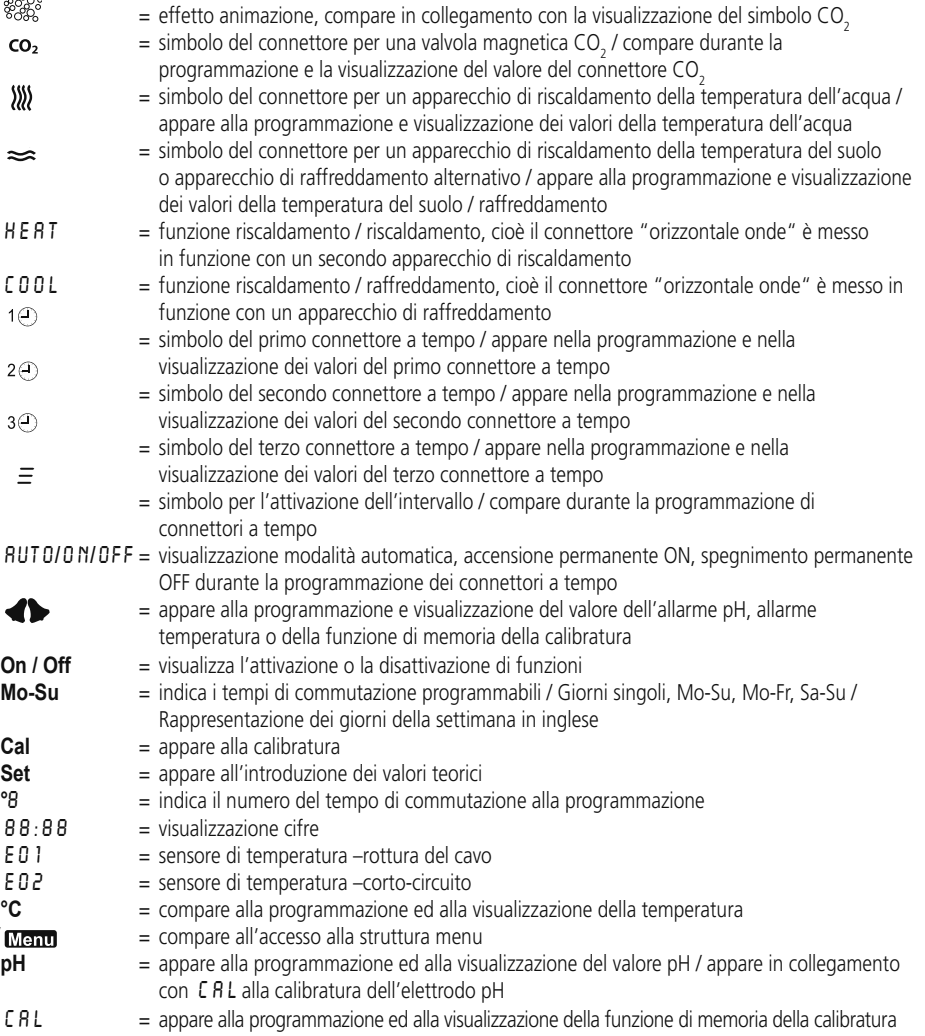

## **2. Funzioni base**

**2.1 Spegnimento di sicurezza durante la programmazione:** Entrando nella modalità di programmazione, tutti i connettori saranno disattivati per motivi di sicurezza.

**2.2 Controllo del funzionamento di apparecchi esterni:** La morsettiera è dotata di LED (17) verde, la cui illuminazione indica la regolazione attiva di apparecchi esterni. I tre connettori per l'attivazione a tempo possono essere attivati e disattivati entro 24 ore per nove volte ciascuno.

**2.3 Riconoscimento di rottura e corto-circuito del sensore di temperatura:** Il sensore di temperatura (11) indica il riconoscimento di una rottura del sensore o di un corto-circuito del sensore, visualizzato nel display con E01 o E02 Per sicurezza il riscaldamento viene in questo caso spento, così l'acquario non si surriscalda. Tuttavia si consiglia di utilizzare principalmente solo scaldiglie con termostato integrato e spegnimento di sicurezza.

**2.4 Auto-calibratura sensore di temperatura:** Il sensore di temperatura è uno strumento di misura di precisione con max. 1% di tolleranza e in caso di necessità può essere sostituito semplicemente senza calibratura.

**2.5 Reset intervallo:** Gli intervalli programmati ripartono ogni volta che si accende l'apparecchio o si esce dal menu, indipendentemente dall'ora.

### **3. Funzioni programmabili**

**3.1 Regolazione della temperatura dell'acqua:** la regolazione della temperatura dell'acqua ha luogo con precisione di +/- 0,1° C. La commutazione del connettore della temperatura dell'acqua ha luogo senza contatto con un triac elettronico.

La temperatura può essere regolata nell'ambito della gamma da 15° a 35° C. Il connettore temperatura del suolo è pre-impostato automaticamente 0,1° C più alto.

*Esempio: Lei ha regolato la temperatura dell'acqua su 25,0° C. Con 25,0° C misurati il connettore disconnette la temperatura acqua. Il riscaldamento del suolo continua. Se questa è così effi ciente che vengono misurati 25,1° C, si spegne anche il connettore riscaldamento suolo..*

Un suolo riscaldato rafforza le radici delle piante, aumenta l'attività biologica del suolo e provoca una circolazione sul fondo per un migliore trasporto di ossigeno e sostanze nutritive. Così si creano le migliori premesse per una sana crescita delle piante

*Consiglio: le scaldiglie con termostato dovrebbero essere più alte di 3-4° C rispetto alla temperatura desiderata, così una regolazione elettronica con il MultiControl può funzionare correttamene.*

**3.2 Funzionamento a freddo:** con una pratica funzione di inversione si può passare dalla funzione HEAT a COOL. Al posto del riscaldamento del fondo, in estate è così possibile collegare un apparecchio refrigerante esterno o un ventilatore contro l'aumento della temperatura.

**3.3 Regolazione apparecchi di raffreddamento:** con il connettore temperatura dell'acqua la scaldiglia riscalda l'acqua fino alla temperatura impostata. Se questa aumenta di più rispetto ad una differenza impostata, tramite il connettore temperatura del suolo è azionato un apparecchio di raffreddamento. La differenza tra riscaldamento e raffreddamento può essere impostata a piacere. La precisione di regolazione è di 0,1°C

*Esempio: Se in modalità* COOL *la temperatura dell'acqua è impostata su 25,0° C e la differenza con il riscaldamento del suolo è di 3,0° C, la scaldiglia si spegne su 25,0° C. Se la piscina si riscalda con la temperatura estiva fi no a 28,0° C, il raffreddamento è attivato.*

**3.4 Allarme temperatura:** se si supera per eccesso o per difetto il valore teorico di temperatura programmato ha luogo un allarme di temperatura acustico ed ottico. L'allarme può essere tacitato premendo il tasto ▲ o ▼ fino al raggiungimento del valore teorico La finestra di allarme può essere impostata tra +/- 1° e 5° C. In azienda sono preimpostati +/- 3° C. La funzione di allarme può essere attivata o disattivata con **"On"** o **"Off"**. In azienda viene impostata la funzione su **"Off"**. Altrimenti l'apparecchio potrebbe già al primo utilizzo fare suonare l'allarme se il sensore non fosse ancora posizionato nell'acquario e la temperatura ambiente fosse troppo alta o troppo bassa.

**3.5 Tempi di commutazione:** Con 3 connettori a tempo possono ad esempio essere accesi o spenti l'illuminazione diurna e notturna, le pompe ad aria e corrente o il filtro fino ad 9 volte al giorno. Dopo il nono tempo programmabile è possibile programmare un intervallo, ossia ogni quante ore/minuti/secondi e per quante ore/minuti/secondi si accende (ad esempio) una pompa dosatrice o di corrente. L'intervallo può essere programmato per giorno o per blocchi di giorni. In caso di sovrapposizione la funzione di intervallo prevale sui normali tempi di commutazione. La programmazione di apparecchi esterni può avvenire a giornata, **Mo-Su, Mo-Fr, Sa-Su**. I giorni della settimana vengono indicati in lingua inglese con abbreviazione. In alternativa al giorno, si può disattivare permanentemente un *singolo tempo di commutazione* tramite **"Off"**. Se si desidera disattivare permanentemente *tutti i tempi di commutazione del connettore*, prima di inserire i tempi di commutazione selezionare **"**OFF**"** invece di **"**Auto**"**. Con **"**ON**"** si attiva permanentemente il connettore. La potenza di connessione di tutta la morsettiera è di 1.500 Watt, quella dei singoli connettori al massimo di  $1.000$  Watt.

**3.6 Valore teorico pH:** il valore teorico pH può essere impostato nei limiti di 4,0 – 9,9. Al di fuori di questi limiti il connettore pH viene spento. La concimazione CO<sub>2</sub> legata al pH ha luogo con misure permanenti di un elettrodo-pH Dupla collegato (non fornito) e la commutazione di una valvola magnetica Dupla CO<sub>2</sub> (non fornita) collegata con un'isteresi di commutazione di 0,1 pH (l'isteresi di commutazione è la differenza tra il punto di accensione e quello di spegnimento). La precisione di regolazione è di +/- 0,1 (valore orientativo) Per assicurare la precisione del circuito di misura e regolazione, MultiControl ha a disposizione una funzione di memoria della calibratura, opzionale, di sei settimane.

*ATTENZIONE: se nessun elettrodo pH è collegato a MultiControl, in modo che l'attacco BNC non è occupato e l'entrata è aperta, valori pH fi ttizi positivi vengono visualizzati in modalità singola nonché in modalità toggle. (Modalità toggle è ogni 2 secondi una variazione di visualizzazione dei valori di misura). La visualizzazione del valore di pH è nascosta per impostazione di fabbrica. Se dovessero essere visualizzati, si prega di scegliere nella programmazione nella voce di menu pH l'impostazione di valore teorico* **"On"***.*

**3.7 Allarme pH:** Superando per eccesso o per difetto il valore pH teorico programmato ha luogo un allarme pH acustico ed ottico. La finestra di allarme può essere impostata con una differenza tra 0,5 e 4 pH dal valore teorico. In azienda è preimpostata una differenza di pH 0,5. La funzione di allarme può essere accesa o spenta con "On" o "Off". Il suono bip finisce premendo **▲** o ▼.

**3.8 Calibratura elettrodo pH:** i punti di calibratura sono regolati in fabbrica a pH 7, pH 4 e pH 9. La sequenza di calibratura è: pH7, quindi pH 4 per l'acqua dolce e pH 9 per l'acqua marina. La calibratura può essere interrotta premendo contemporaneamente ▲ e ▼.

**3.9 Funzione di memoria della calibratura:** con la memoria di sei settimane la visualizzazione "CAL" e **"pH"** lampeggia. Per calibrare l'elettrodo pH vada in modalità di programmazione azionando il tasto **"Menu"** e sfogli fino alla voce di menu con la visualizzazione " C R L " e "pH".

Per una disconnessione totale della memoria di calibratura sfogli la voce di menu e metta la funzione su **"Off"**. Se momentaneamente non vuole eseguire alcuna calibratura, sparisce la visualizzazione di memoria dopo aver azionato un tasto a piacere ed appare nuovamente dopo 6 settimane.

**3.10 Ora:** il MultiControl è dotato di un Realtime Clock incorporato. L'impostazione di ora legale e ora solare ha luogo manualmente.

## **4. Breve manuale programmazione**

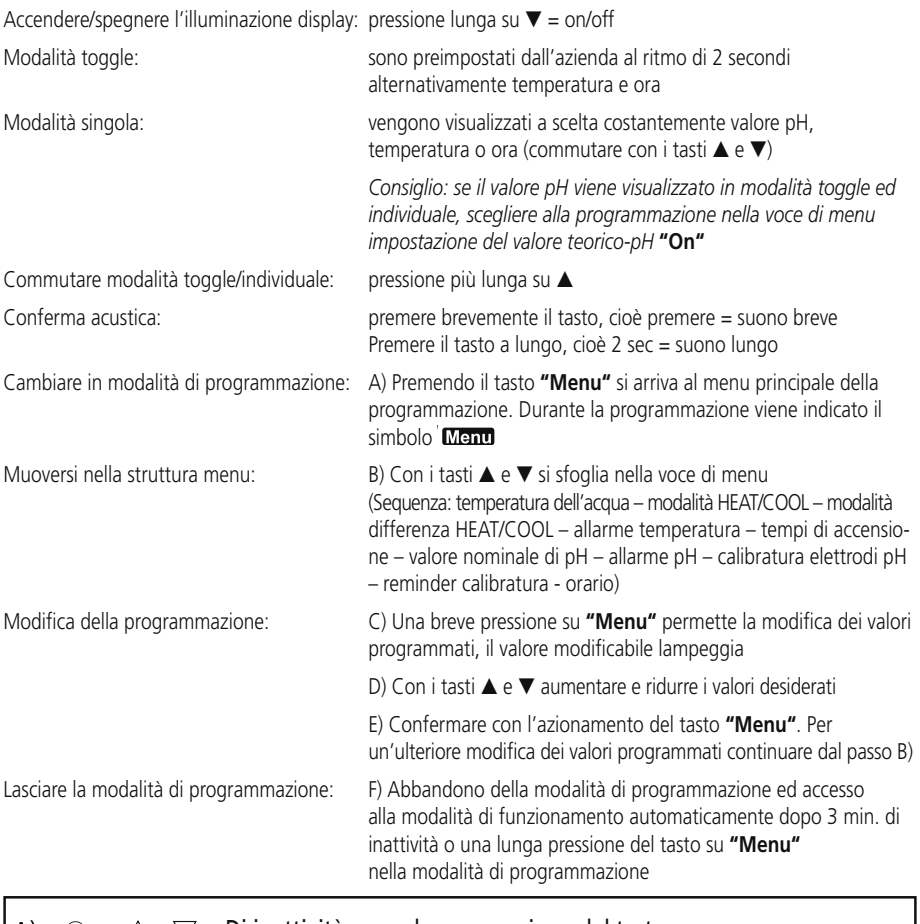

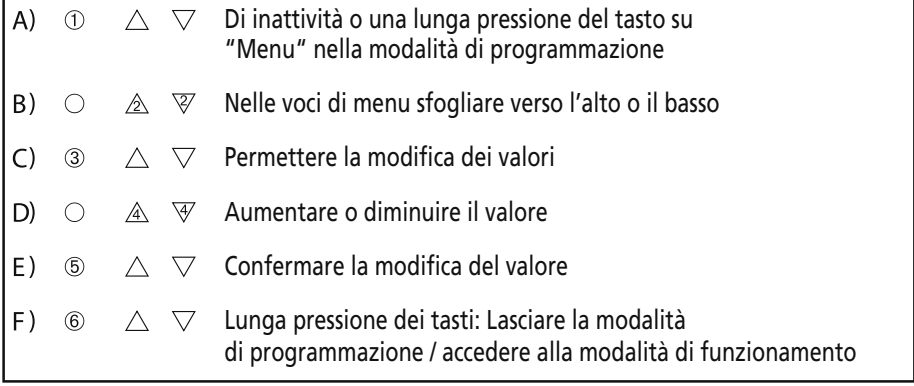

## **5. Manuale programmazione**

Prima premere brevemente il tasto **"Menu"**, per arrivare alla modalità di programmazione

*Consiglio: se si è in modalità di programmazione ciò è indicato con il simbolo menu. Una lunga pressione su*  **"Menu"** *permette sempre di lasciare la modalità di programmazione.*

## **5.1 Regolare la temperatura dell'acqua**

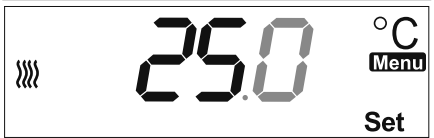

Premere il tasto **"Menu"**, lo schermo **"25"** lampeggia.

Con il tasto ▲ o ▼ regolare il valore desiderato.

Confermare con **"Menu"**, la visualizzazione **".0"** lampeggia.

Con il tasto ▲ o ▼ regolare il valore desiderato.

Confermare con **"Menu"**, si ritorna quindi al menu principale.

Con ▲ sfogliare fino alla prossima voce menu.

### **5.2 Conversione su funzionamento a freddo**

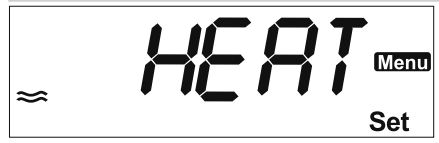

Se nessuna commutazione su funzionamento a freddo è desiderata, sfogliare con ▲ direttamente fino alla prossima voce menu, altrimenti.

premere il tasto **"Menu"**, la visualizzazione "HEAT" lampeggia.

Commutare con il tasto ▲ su "COOL".

Confermare con **"Menu"**, poi si arriva nuovamente al menu principale.

Con ▲ sfogliare fino alla prossima voce menu.

### **5.3 Regolare gli apparecchi di raffreddamento**

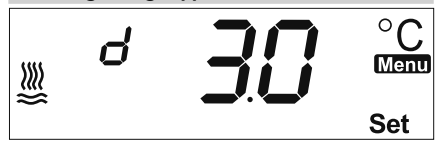

Premere il tasto **"Menu"**, la visualizzazione **"3.0"** lampeggia.

Impostare il valore desiderato con il tasto ▲ o ▼.

Confermare con **"Menu"**, si ritorna poi al menu principale.

Sfogliare con  $\blacktriangle$  fino alla prossima voce.

### **5.4 Regolare l'allarme temperatura**

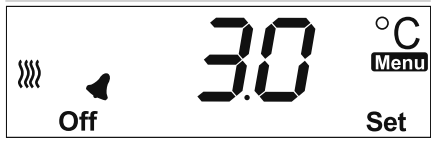

Premere il tasto **"Menu"**, la visualizzazione **"3.0"** lampeggia.

Impostare il valore desiderato con il tasto ▲ o ▼.

Confermare con **"Menu"**, la visualizzazione **"Off"** lampeggia.

Impostare con il tasto ▲ o ▼ su **"On"**, per attivare l'allarme temperatura.

Confermare con **"Menu"**, si ritorna poi al menu principale.

Sfogliare con ▲ fino alla prossima voce menu.

### **5.5 Regolare i tempi di commutazione**

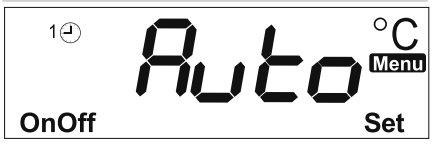

Premere il tasto **"Menu"**, la visualizzazione **"Auto"** (modalità automatica) lampeggia. Premere il tasto ▲ , la visualizzazione **"On"** (accensione permanente) del connettore lampeggia; oppure premere il tasto ▼, la visualizzazione **"Off"** (spegnimento permanente) del connettore lampeggia.

Se non si desidera l'accensione o lo spegnimento permanente, al lampeggiare della visualizzazione **"Auto"** confermare con Menu. La visualizzazione **"1"** lampeggia.

Premere il tasto **"Menu"**, per regolare il tempo di accensione **" "** del connettore, **"00:"** lampeggia.

Con il tasto ▲ o ▼ regolare l'ora desiderata del tempo di accensione.

Confermare con **"Menu"**, la visualizzazione **":00"** lampeggia.

Con il tasto ▲ o ▼ regolare i minuti desiderati del tempo di accensione.

Confermare con **"Menu"**, la visualizzazione **"S-:00"** lampeggia.

Con il tasto ▲ o ▼ regolare i secondi del tempo di accensione desiderato.

Confermare con **"Menu"**, la visualizzazione **"Off"** compare e la visualizzazione **"00:"** lampeggia.

Adesso impostare il tempo di spegnimento **" "** del connettore.

Con il tasto ▲ o ▼ regolare l'ora desiderata di spegnimento.

Confermare con **"Menu"**, la visualizzazione **":00"** lampeggia

Con il tasto ▲ o ▼ regolare i minuti desiderati per spegnimento.

Confermare con **"Menu"**, la visualizzazione **"S-:00"** lampeggia.

Con il tasto ▲ o ▼ regolare i secondi del tempo desiderati per spegnimento.

Confermare con **"Menu"**, la visualizzazione **"MoTuWeThFrSaSu"** lampeggia.

Con ▲ o ▼ modifi care i blocchi di giorni, i giorni o la disattivazione nella sequenza **"MoTuWeThFr"**, **"SaSu"**, **"Mo"**, **"Tu"**, **"We"**, **"Th"**, **"Fr"**, **"Sa"**, **"Su"**, **"Off"**.

*Nota: al contrario di "OFF" prima della programmazione del tempo di commutazione, grazie al quale tutto il connettore resta disattivato permanentemente, in questo caso* **"Off"** *disattiva solo una singola commutazione.* Confermare con **"Menu"**, la visualizzazione **"1"** lampeggia.

Se vuole impostare fino a 8 ulteriori tempi di accensione e spegnimento del connettore <sup>"</sup> 1①", prema ▲ e

programmi. Per abbandonare il livello dei tempi di spegnimento **" "**, premere a lungo il tasto **"Menu"**, si torna al menu principale.

Sfogliare con ▲ fino alla prossima voce di menu.

## **5.6 Impostazione degli intervalli**

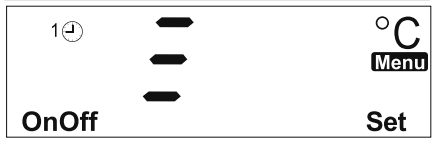

Dopo il nono tempo di commutazione regolabile lampeggia **" "**.

Premere il tasto "**Menu"** per regolare la distanza tra gli intervalli, **"00:"** lampeggia.

Con ▲ o ▼ impostare ogni quante ore devono scattare gli intervalli.

Confermare con **"Menu"**, la visualizzazione **":00"** lampeggia.

Con ▲ o ▼ impostare ogni quanti minuti devono scattare gli intervalli.

Confermare con **"Menu"**, la visualizzazione **"S-:00"** lampeggia.

Con ▲ o ▼ impostare ogni quanti secondi devono scattare gli intervalli.

Confermare con **"Menu"**, **"00:"** lampeggia.

Con ▲ o ▼ impostare la durata in ore dell'intervallo.

Confermare con **"Menu"**, la visualizzazione **":00"** lampeggia.

Con ▲ o ▼ impostare la durata in secondi dell'intervallo.

Confermare con "Menu", la visualizzazione  $\equiv$   $\equiv$   $\equiv$   $\equiv$  lampeggia.

Per uscire dal sotto- livello dei tempi di commutazione, tenere premuto il tasto **"Menu"**: si raggiunge così nuovamente il menu di programmazione.

Con il tasto ▲ o ▼ cambiare tra i connettori a tempo e premere brevemente il tasto **"Menu"** per programmare altri tempi di commutazione 5.5 o intervalli 5.6.

Tenere premuto il tasto **"Menu"** per uscire dalla programmazione di un connettore a tempo; con ▲ sfogliare il menu per raggiungere la voce successiva.

*Attenzione: gli intervalli programmati ripartono ogni volta che si accende l'apparecchio o si esce dal menu, indipendentemente dall'ora. Se si desidera un comando ad un'ora precisa occorre prevedere un tempo di commutazione, ad esempio alle 14.30 per 5 secondi.*

## **5.7 Regolare il valore teorico pH**

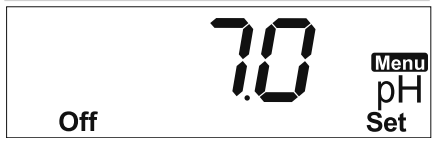

Premere il tasto **"Menu"**, la visualizzazione **"7.0"** lampeggia.

Con il tasto ▲ o ▼ impostare il valore desiderato.

Confermare con **"Menu"**, la visualizzazione **"Off"** lampeggia.

Posizionarsi su "On" con il tasto ▲ o ▼ per attivare la visualizzazione del pH nella modalità toggle.

*Nota: in caso di elettrodo pH non collegato lasciare su* **"Off"***, in modo che a seguito dell'ingresso aperto sul comando non vengano visualizzati valori pH fi ttizi nella modalità normale o toggle.* 

Confermare con **"Menu"**, si ritorna al menu principale.

Sfogliare con ▲ fino alla prossima voce di menu.

## **5.8 Regolare l'allarme pH**

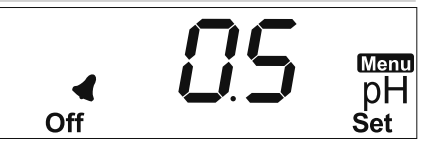

Premere il tasto **"Menu"**, la visualizzazione **"0.5"** lampeggia Impostare il valore desiderato con il tasto ▲ o ▼ Confermare con **"Menu"**, la visualizzazione **"Off"** lampeggia. Mettere con i tasti ▲ o ▼ su **"On"**, per attivare l'allarme pH. Confermare con **"Menu"**, si ritorna al menu principale. Con ▲ sfogliare fino alla prossima voce menu.

## **5.9 Calibrare l'elettrodo pH**

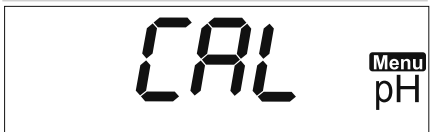

- 1. Collegare l'elettrodo pH al MultiControl e rimuovere il coperchio protettivo.
- 2. Sciacquare brevemente la punta dell'elettrodo con Dupladest.
- 3. Premere il tasto **"Menu"**, la visualizzazione **"7"** compare in alto a sinistra.
- 4. Immergere l'elettrodo nella soluzione pH 7. Quando il valore indicato si è stabilizzato, tenere premuto il tasto "Menu" (fino a un bip prolungato) per accettare il valore; viene visualizzato il valore "7.00".
- 5. Sciacquare brevemente la punta dell'elettrodo con Dupladest.
- 6. Premere il tasto Menu, la visualizzazione **"4"** lampeggia. Nella calibratura dell'elettrodo per acquari d'acqua dolce confermare con **"Menu"**, la visualizzazione **"4"** smette di lampeggiare. Per gli acquari d'acqua marina premere il tasto ▲ o ▼ fino a quando in alto lampeggia "9" e confermare con "Menu": la visualizzazione **"9"** smette di lampeggiare.
- 7. Immergere l'elettrodo nella soluzione pH 4 per la calibratura d'acqua dolce o nella soluzione pH 9 per la calibratura d'acqua marina. Quando il valore indicato si è stabilizzato tenere premuto il tasto "Menu" (fino a un bip prolungato) per accettare il valore; viene visualizzato il valore **"4.00"** per la calibratura d'acqua dolce, oppure **"9.00"** per la calibratura d'acqua marina. Premere il tasto **"Menu"** per tornare nel menu principale.
- 8. Sciacquare brevemente la punta dell'elettrodo con Dupladest.
- 9. Fissare l'elettrodo con le ventose nel luogo d'applicazione nell'acquario.
- 10. Sfogliare con ▲ fino alla successiva voce di menu.

La calibratura può essere interrotta in qualsiasi momento premendo contemporaneamente ▲ e ▼.

### **5.10 Impostare la memoria di calibratura**

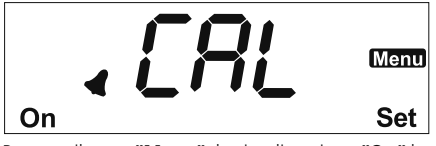

Premere il tasto **"Menu"**, la visualizzazione **"On"** lampeggia

Con il tasto ▲ o ▼ mettere su **"Off"**, per spegnere la funzione di memoria

Confermare con **"Menu"**, si ritorna al menu principale

Sfogliare con  $\triangle$  fino alla prossima voce di menu

#### **5.11 Impostare l'ora**

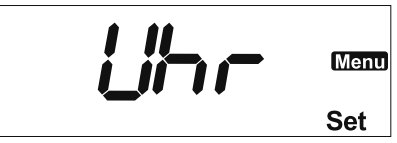

Premere il tasto **"Menu"**, la visualizzazione **"00:"** lampeggia. Impostare l'ora attuale in ore con il tasto ▲ o ▼. Confermare con **"Menu"**, la visualizzazione **":00"** lampeggia. Regolare l'ora attuale in minuti con il tasto ▲ o ▼. Confermare con **"Menu"**, **"Mo"** lampeggia. Impostare il giorno attuale della settimana con il tasto ▲ o ▼. Confermare con **"Menu"**, si ritorna nel menu principale. Sfogliare con ▲ fino alla prossima voce di menu.

Per concludere la programmazione premere a lungo "Menu".

#### **6. Azionamento manuale dei connettori a tempo**

Premere contemporaneamente i tasti ▲ e ▼, i connettori 1-3 sono visibili uno sopra l'altro.

Se il connettore **" "** deve essere acceso o spento manualmente, premere **"Menu"**. Se il connettore **" "** deve essere acceso o spento manualmente, premere ▲. Se il connettore **" "** deve essere acceso o spento manualmente, premere ▼.

Dopo aver premuto i tasti l'apparecchio torna in modalità di funzionamento; il simbolo del connettore ad azionamento manuale lampeggia.

Per disattivare l'azionamento manuale ripetere la procedura.

*N.B.: All'attivazione la commutazione manuale prevale subito sui tempi di commutazione normali o sulla funzione di intervallo. Essa viene automaticamente soppressa con l'intervento di commutazioni o intervalli programmati. La commutazione permanente on / off si imposta nella modalità di programmazione. Tuttavia, se nella modalità di programmazione non sono inseriti tempi di commutazione, la commutazione manuale corrisponde ad una commutazione on/off permanente.* 

#### **7. Impostazione di fabbrica**

- Soglia temperatura riscaldamento dell'acqua: 25,0° C
- Soglia temperatura riscaldamento del suolo: 25,1° C
- HEAT/COOL-Modalità: HEAT
- Differenza riscaldamento / raffreddamento: 3,0° C
- Allarme temperatura: 3,0° C (Off)
- Morsettiera 1: Off
- Morsettiera 2: Off
- Morsettiera 3: Off
- Regolazione soglia pH: 7,0
- Allarme pH: 0,5 (Off)
- Funzione di memoria di calibratura: On

#### **8. Reset**

Se il Suo computer per acquario non lavorasse correttamente, effettui il reset come segue:

- 1. staccare la spina.
- 2. a) Reset generale: estrarre la spina di collegamento a rete. Reinserire la spina con il tasto **"Menu"** premuto. Rilasciare il tasto. Tutte le impostazioni programmate vengono cancellate.
	- b) Reset dei connettori a tempo: estrarre la spina di collegamento a rete. Reinserire la spina con il tasto ▲ premuto. Rilasciare il tasto. Vengono cancellate solo le impostazioni programmate dei connettori a tempo; tutti gli altri valori restano.
- 3. Rilasciare il tasto Menu.

Attenzione: tutte le impostazioni programmate vanno perse.

#### **9. Cause dei problemi**

In caso di reclamo esegua un reset delle impostazioni di fabbrica. Se il problema non si risolve, cerchi gli errori sulla base della tabella seguente:

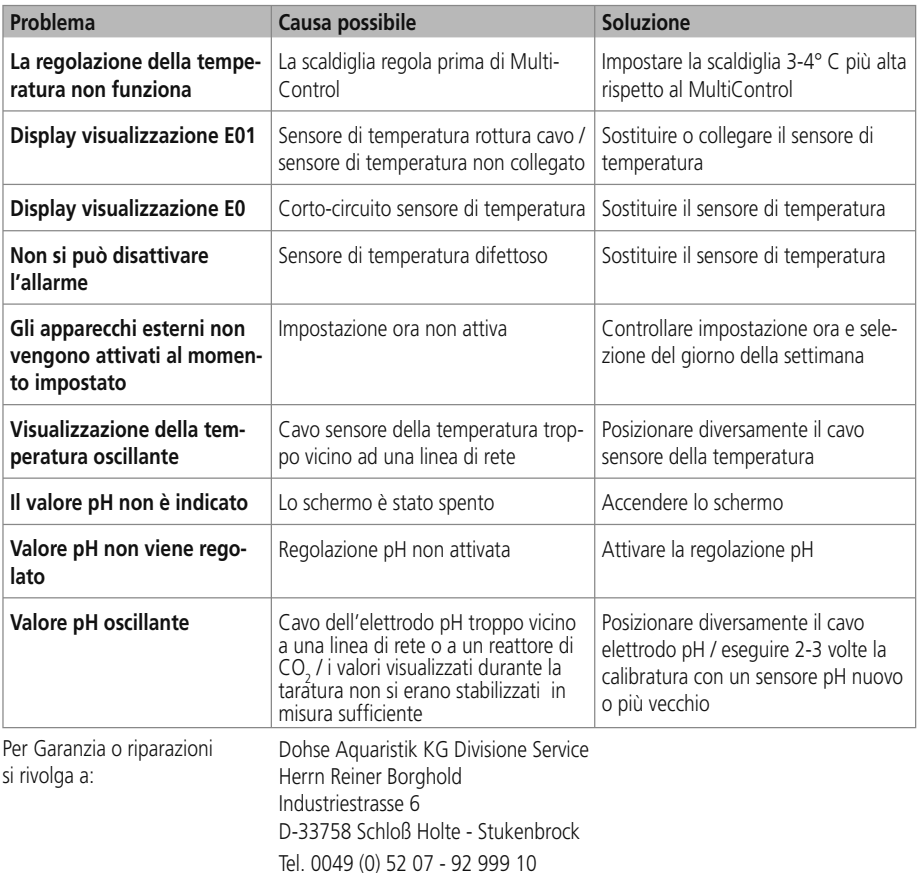

## **10. Dati tecnici**

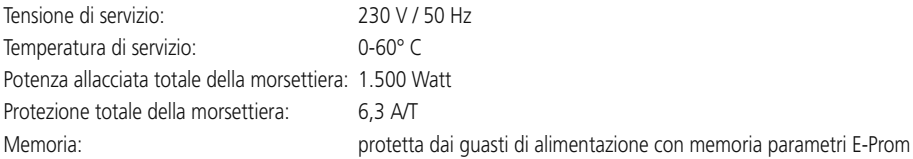

### **Regolazione del pH**

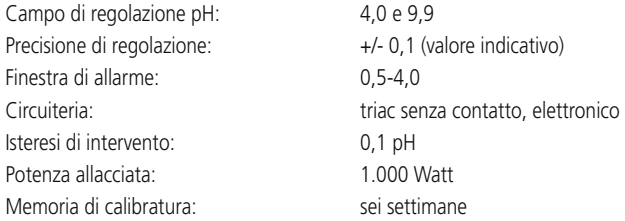

## **Temperatura dell'acqua**

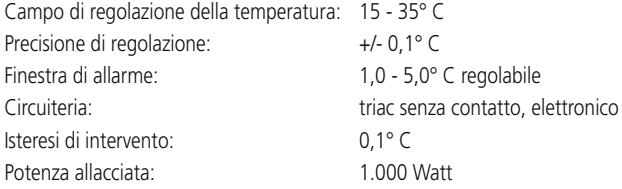

## **Temperatura del suolo / raffreddamento**

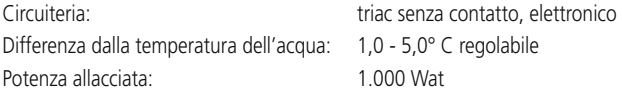

### **Connettori a tempo**

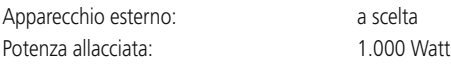

## **11. Dichiarazione di conformità EG**

Il fabbricante dichiara che gli apparecchi sono conformi alle norme EMV corrispondenti e soddisfano le prescrizioni delle direttive EG 89/336/EG.

Modifiche tecniche riservate.

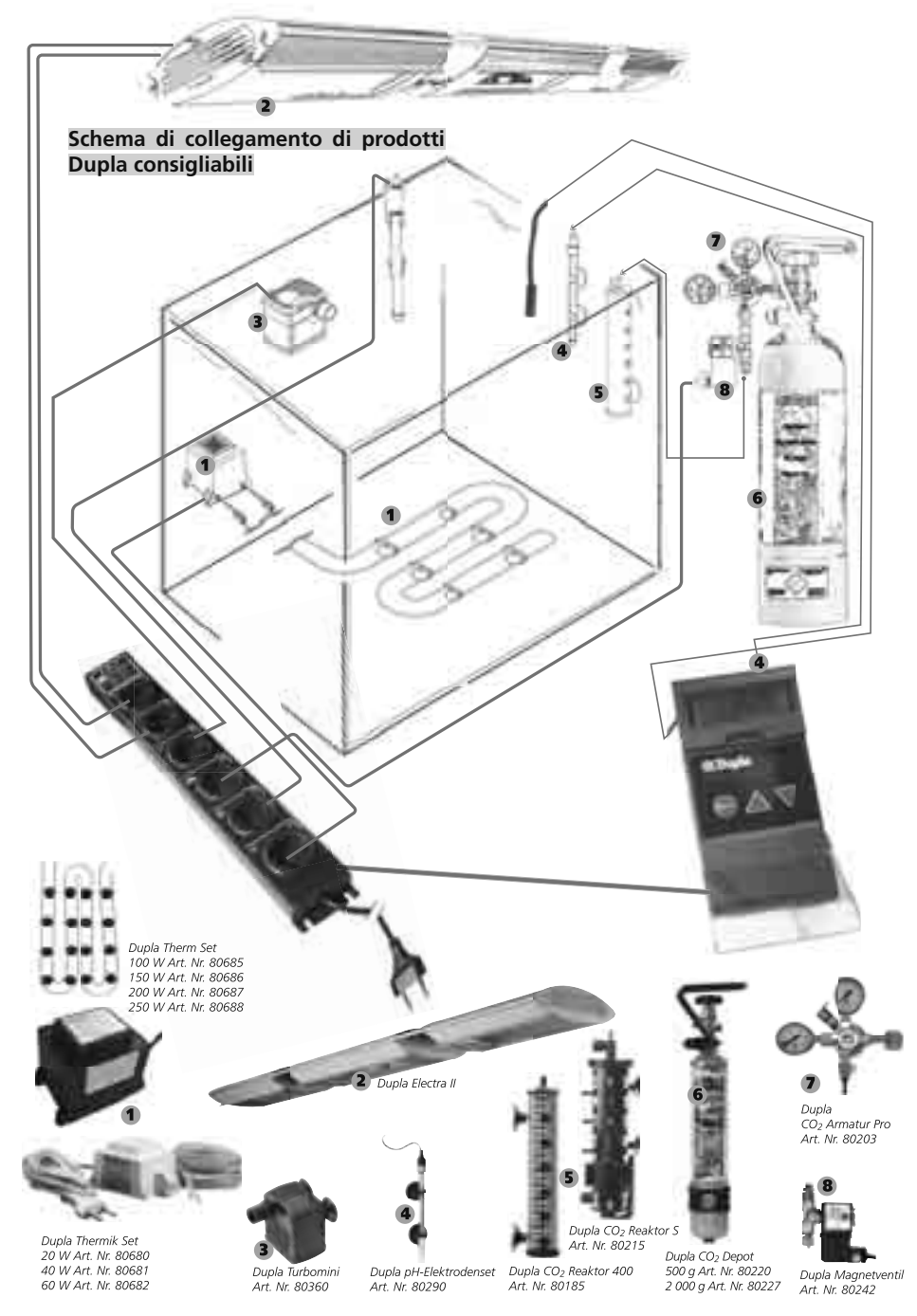

**Dohse Aquaristik KG • Otto-Hahn-Str. 9 • D-53501 Gelsdorf Telefon: 0049-(0)22 25 - 94 15-0 • Fax: 0049-(0)22 25 - 94 64 94 info@dohse-aquaristik.de • www.dupla.com**